## **1. EDIT A WEB PAGE**

We're going to build a new web page! We're going to make ours about "Books" but you can make yours about whatever you like!

1. Go into the **my-first-website** folder. Right-click the **about-me.html** file, and choose '**Open with**' Google Chrome.

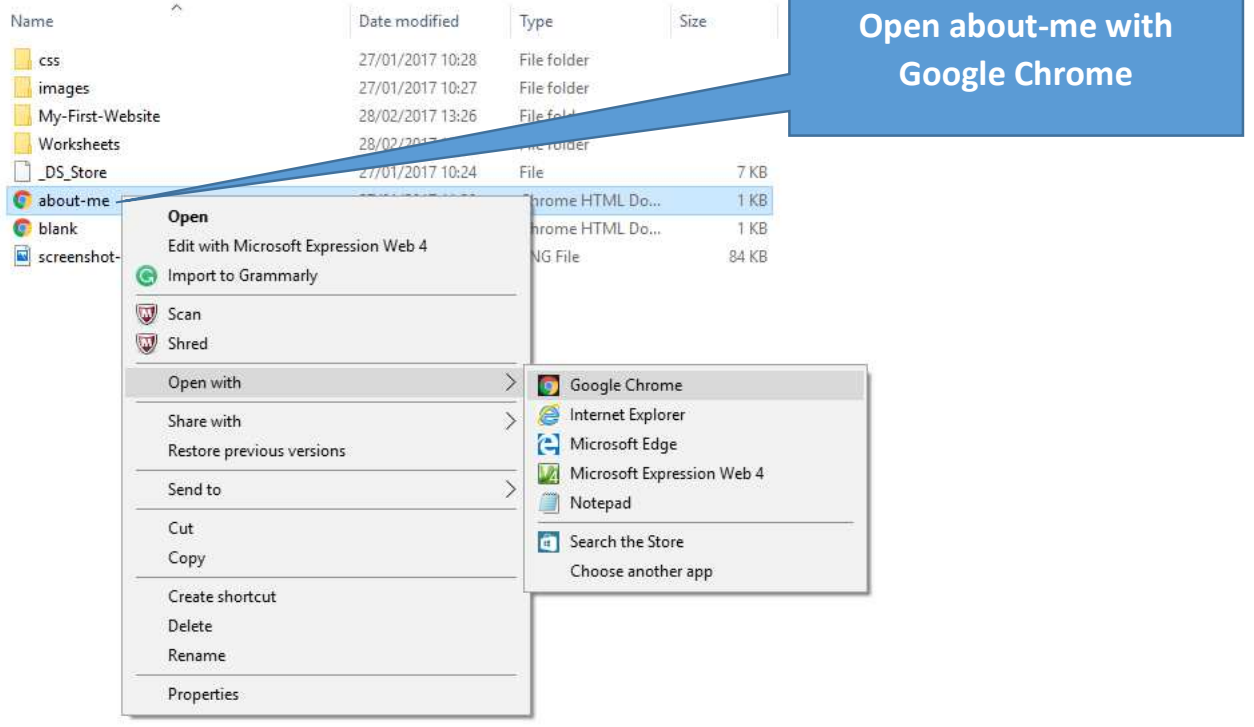

It should open in your web browser:

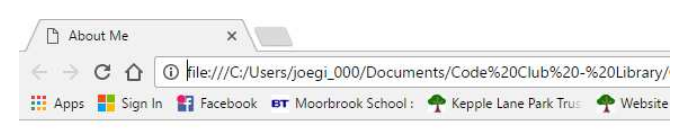

## **About Me**

My name is Ling Ling. I live in bray, Ireland. I am ten years old. This is my photo:

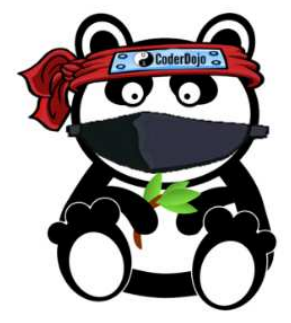

2. Now Right-click the **about-me.html** file again. This time choose '**Open with**' a plain text editor such as Notepad:

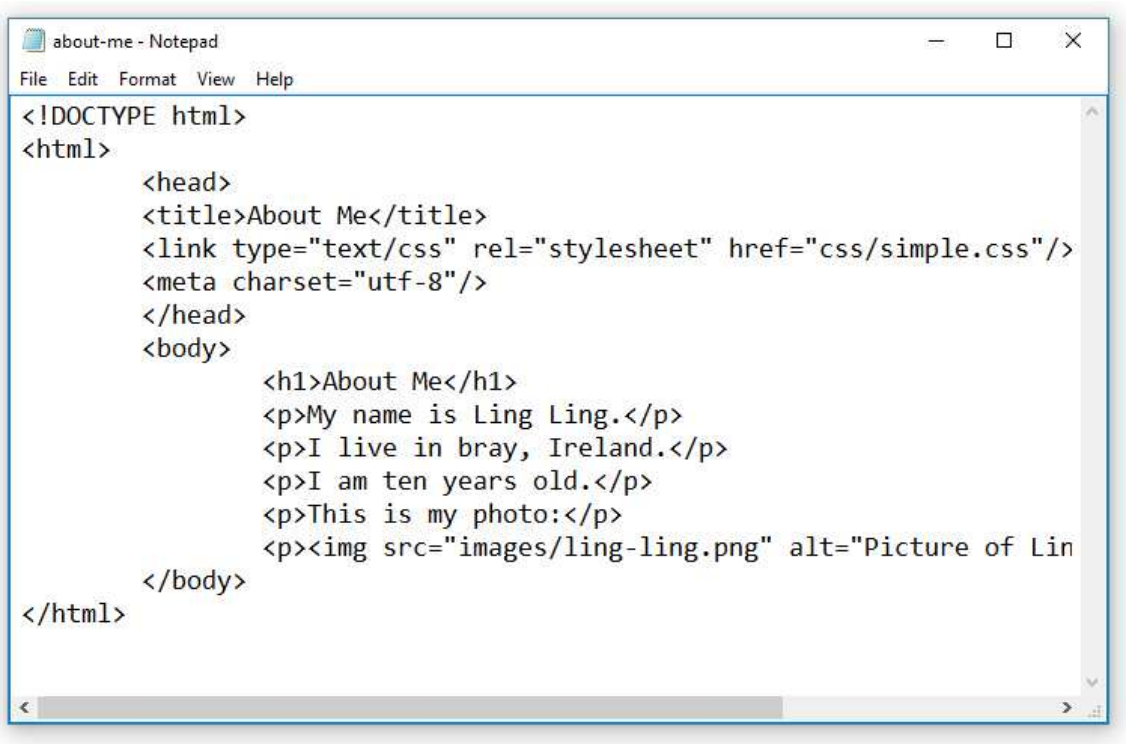

3. Arrange the browser window and the text editor so they are alongside one another on your screen

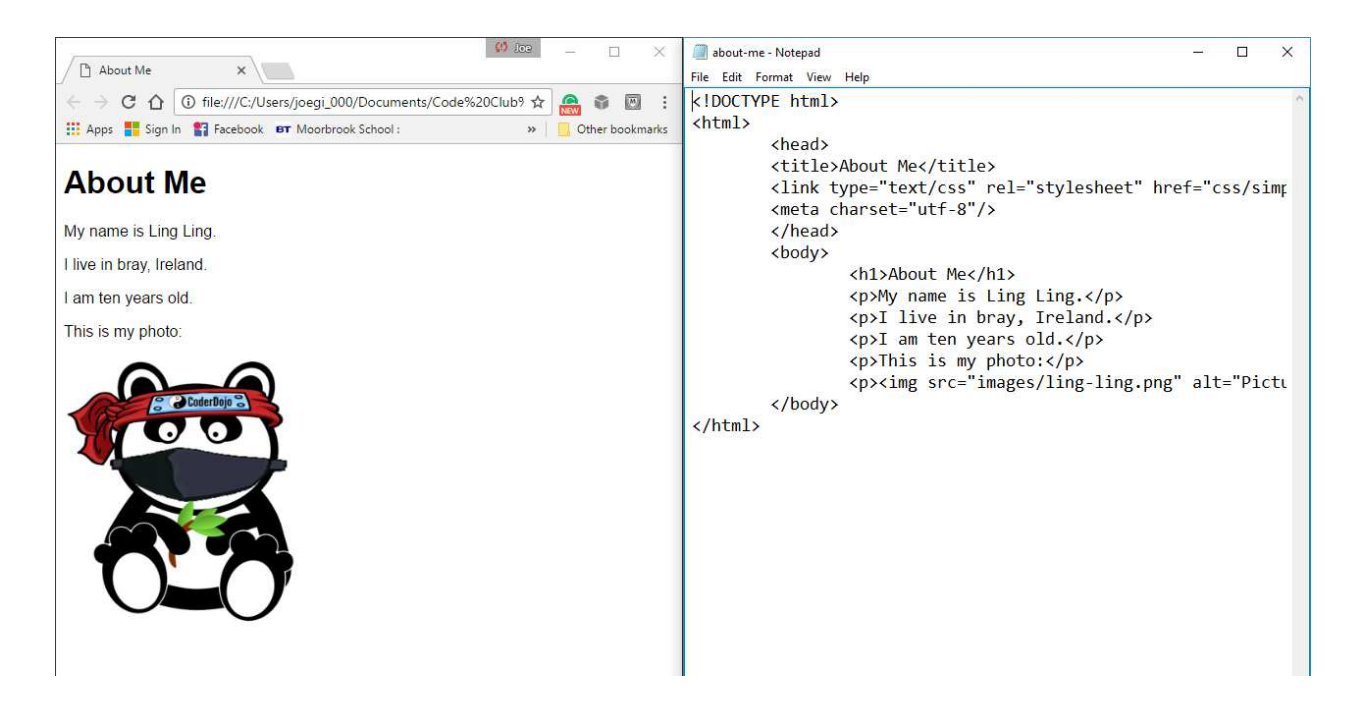

4. Change the text in the page so that it's about you instead of Ling Ling

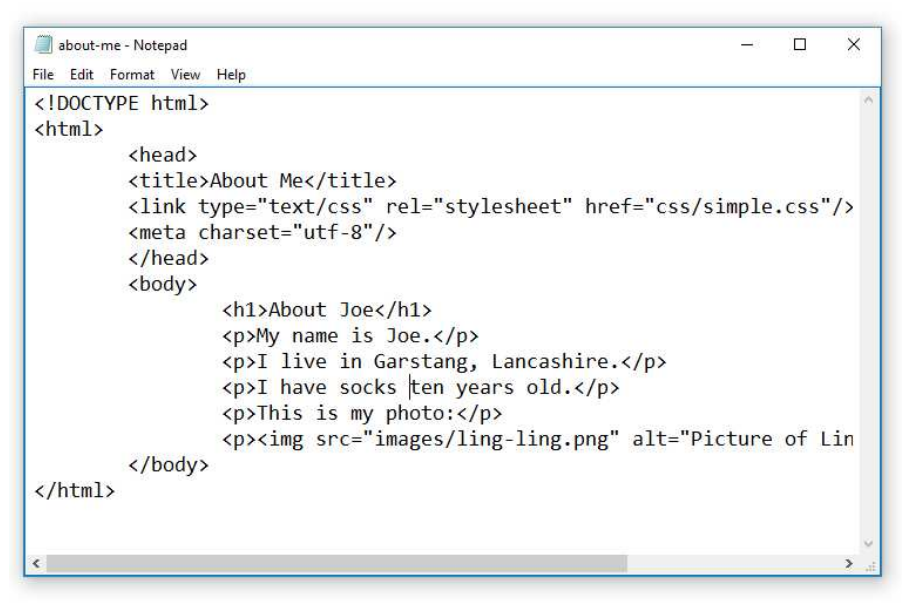

5. After you have changed some text, save the file in your text editor (File > Save) and then refresh the web page in your browser window. To do this click the refresh symbol (or press F5)

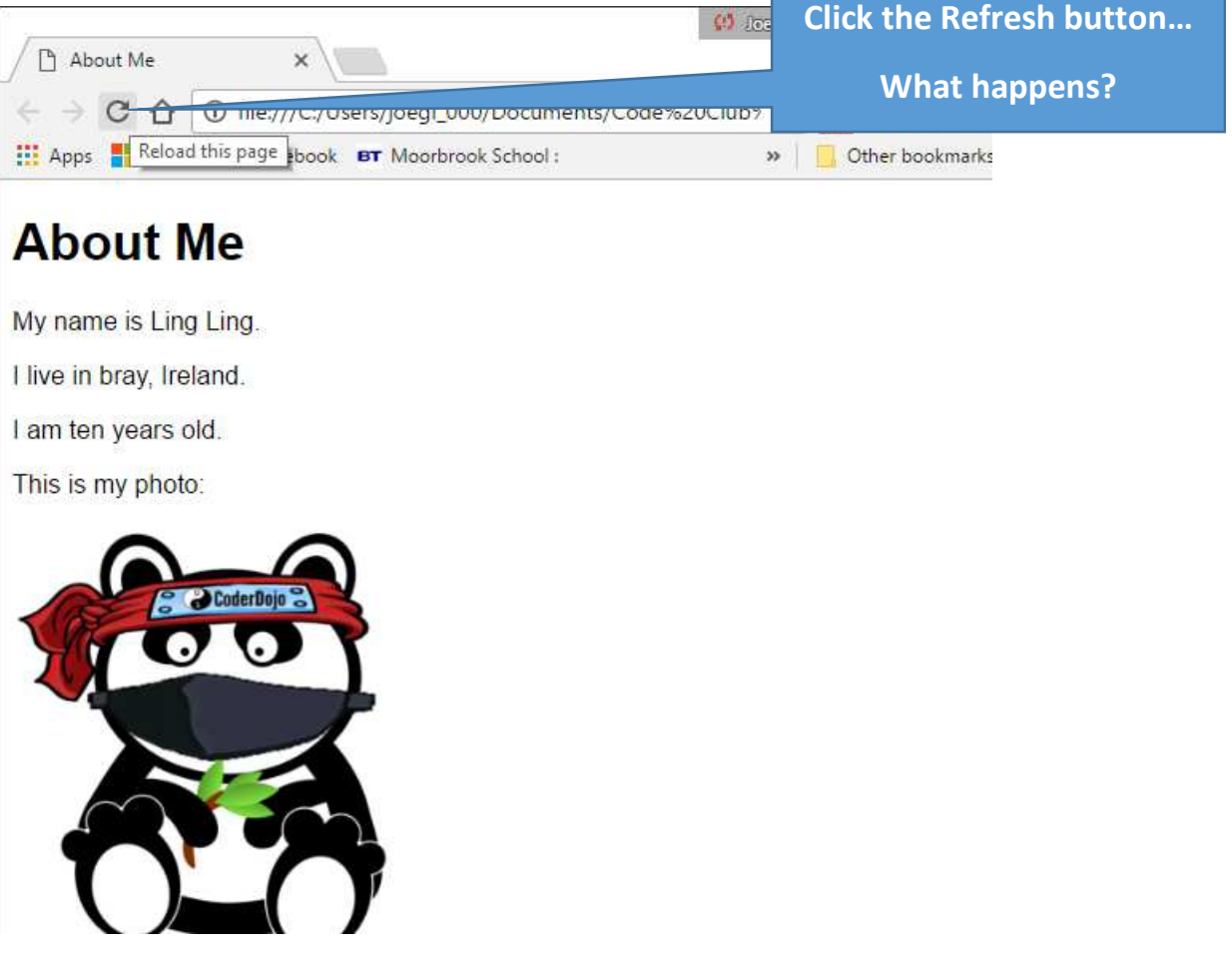

6. Now put in a new paragraph of text.

This needs to go between  $\langle p \rangle$  and  $\langle p \rangle$  tags. Like this:

**<p>I am learning how to make a website at Garstang Code Club.</p>**

 $\langle p \rangle$  is the start tag for a paragraph element,  $\langle p \rangle$  is the end tag

7. Again, **save** and **refresh**.

You can see now that a web page is just text typed into a text file. How the text appears on the web page is controlled by the tags.

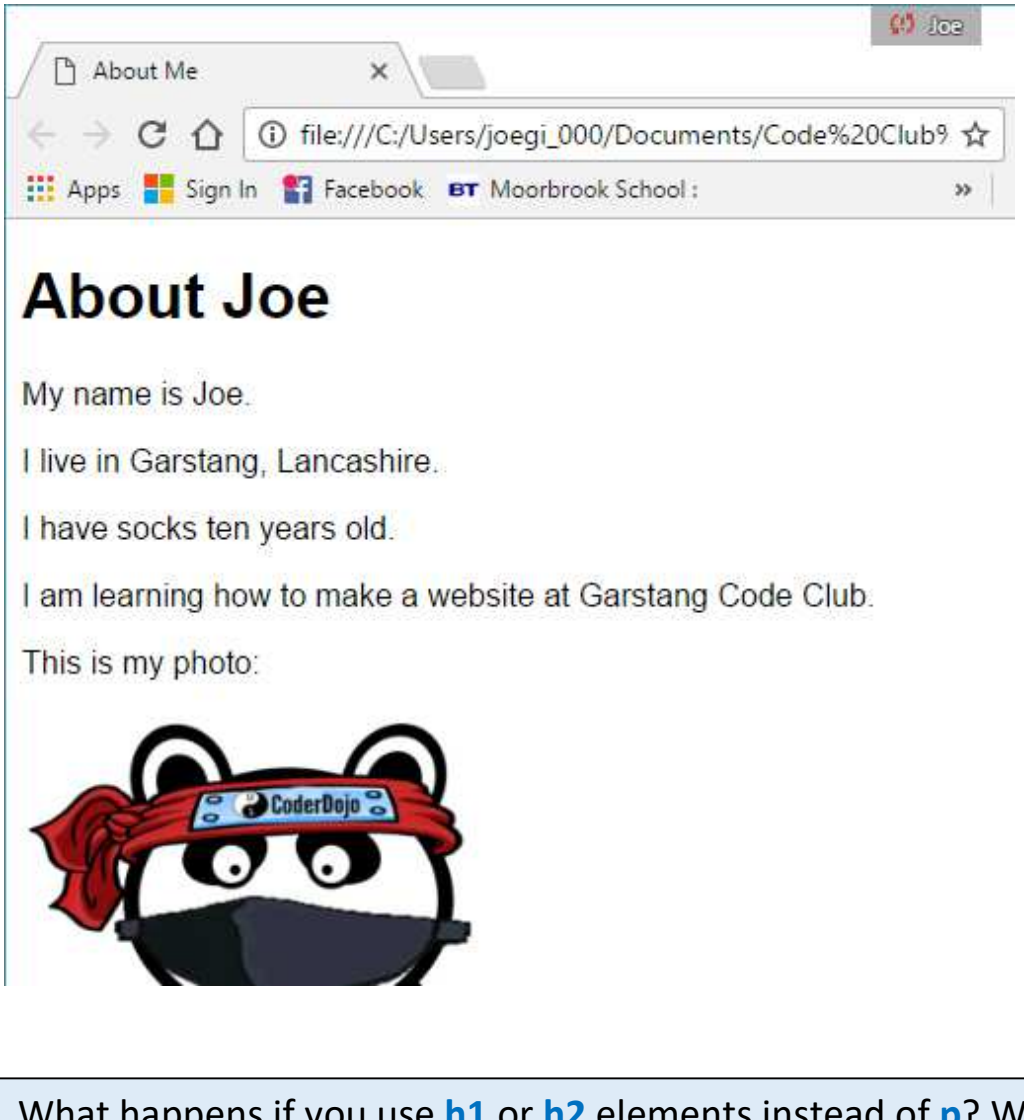

What happens if you use **h1** or **h2** elements instead of **p**? What happens if you put some words inside **strong**? Like this:

<p>My name is <strong>Joe</strong></p>